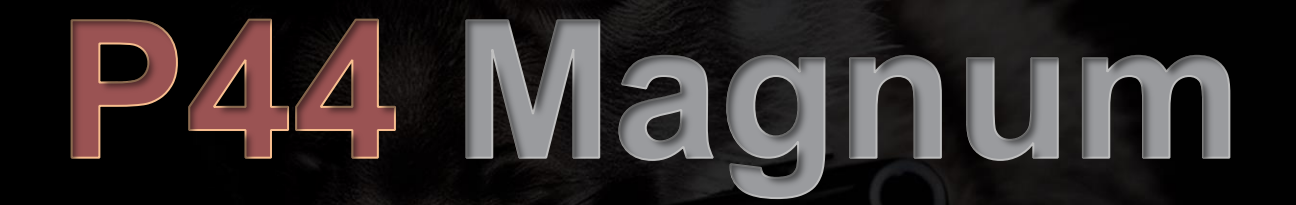

ユーザーガイド

**Version 1.0**

## **Foreword**

すべては P42 のコアサチュレーション回路を手ごろな価格で多くのユーザー層に広く提供しようという意図から始ま りました。ゴールは、既存のコードを単にリサイクルして新しいグラフィカルインターフェースを追加し、それを新 しいものとして提示することではありませんでした。運命は自分で進む方向を持っていました。最初に P42 Jr という

名前で始まったこのプロジェクトは、P42 Climax から派生して、迅速に独自のアイデンティティ、スタイル、ワークフローを確立しました。 前のモデルには依存せず、独自のアイデンティティを求め、その結果、P42 Jr は P44 Magnum という名前を授けられました。こうして新た なスターが生まれました。

Magnumは、サウンドを生み出すことが好きで、その内部から混沌を生み出すために新しいアプローチが必要でした。課題はPulsar Modular が以前にクリッパーの領域に進出したことがなく、不快なガラス質のような結果が望ましくなかったことです。そこから不快な音やガラス 音を生み出さないクリッパーを設計するための探求が始まりました。新しいクリッパーデザインが完成しシームレスに統合された後 Magnum は本当の声を見つけ、その本来の特性を明らかにし、何よりも、子グマがアルファになるとどれだけ強力になるかを示しました。

P44 Magnum を使い始める際のアドバイスは、軽率にアプローチせずに、積極的に進んでみることです!

Pulsar Modular – The sound is unbelievable.

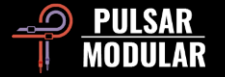

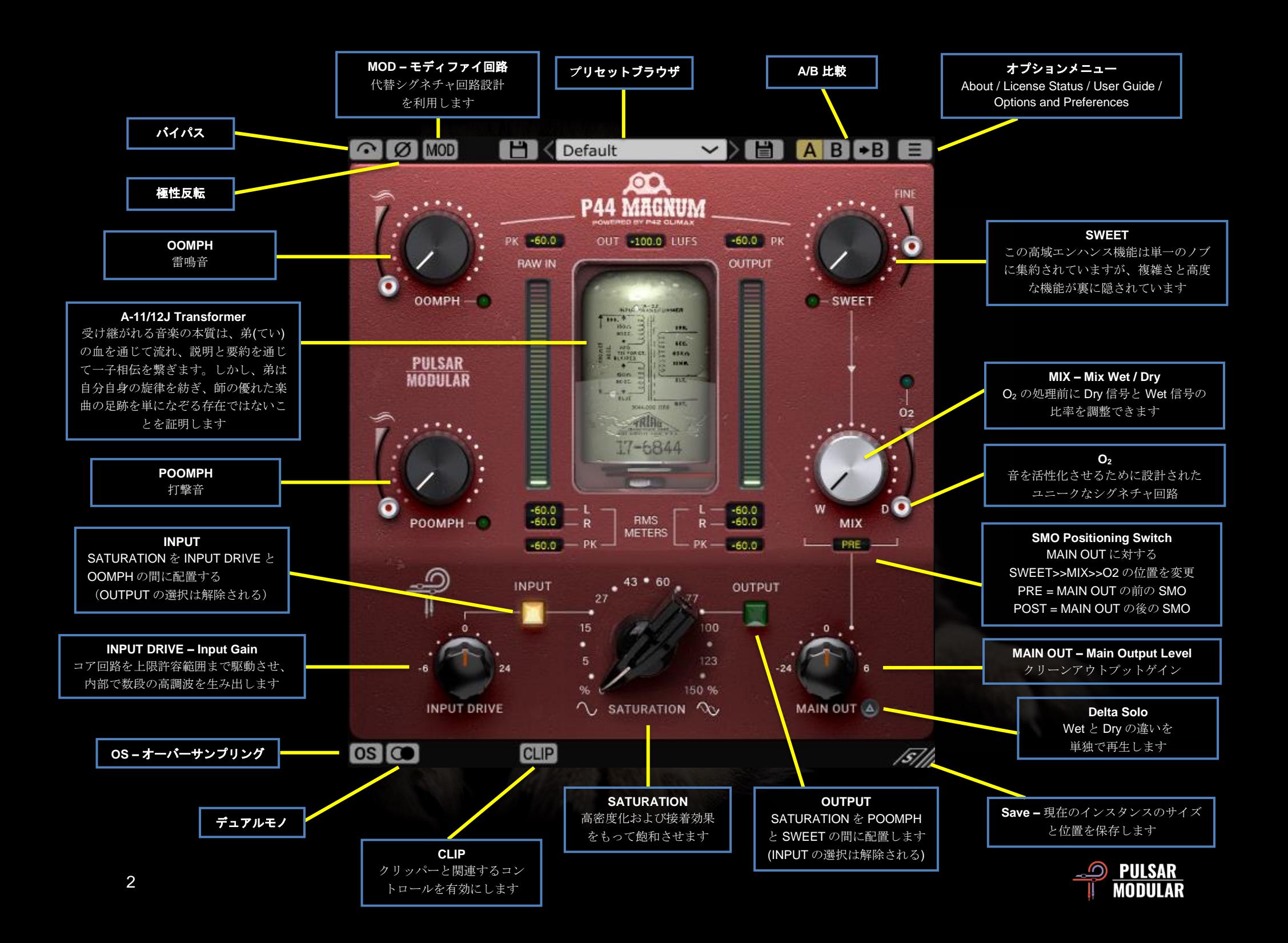

■○■■●■■■■■■■■ボスはオーディオ信号を処理せず通過させます。

■ ■ オーディオ信号の極性を反転させます。

**MOD MOD P44 はトラック上で有効になっているだけでハード** ウェアデバイスのように、P44 を通過するだけでオーディオと融 合する音響の特徴を示します。MOD ボタンはテープのような音 響的特性を付与する代替回路設計を設定します。

プリセットブラウザを使  $\blacktriangledown$  ) ( )  $\mathsf{H} \times \mathsf{Default}$ 用してプリセットを閲覧、

読み込み、保存します。左の保存アイコンをクリックして現在の プリセットを上書き保存するか、右の保存アイコンをクリックし て新しいプリセットを作成できます。左の保存アイコンの隣に赤 いアスタリスク**\***が表示され、上書きできることを示します。

ヒント*:* ソフトウェアを更新する際に、プリセットのインスト ールオプションが選択されていない場合、変更された工場設定プ リセットは保持されます。これはデフォルトのアップデートバー ジョンインストーラー設定です。

AR B A/B は、異なる設定を一時的に保存し、迅速な比 較を可能にします。矢印ボタンを使用して、アクティブサイドの 内容を非アクティブサイドへコピーできます。

ヒント*:* 設定を比較する際、*A/B* ボタンをクリックするとトグ ルが実行されます。これは単一のボタンですので、マウスを交互 に動かす必要はありません。これにより、どちらが選択されてい るかを知らなくても比較が容易になります。最大の集中力を発揮 するために、目を閉じた状態で行うことをお勧めします。

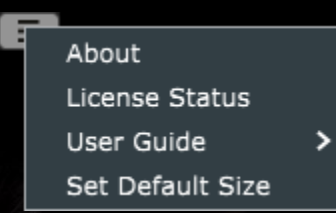

オプションメニュー

**About** – バージョン番号またはデモ の有効期限日を確認できます。

**License Status** – ライセンスを管理し、アップグレードオプショ ンを解除します。

**User Guide** – ユーザーガイドが開きます。

**Set Default Size** – このオプションを選択すると、現在の P44 イ ンスタンスのサイズを、P44 のすべてのインスタンスのデフォル トサイズとして適用できます。

デュアルモノ機能は左右チャンネルでアナログエミュ **തര** レーションされたチャネルの許容差を有効にします。 ステレオ操作の代替としてこのオプションを有効にして自然な広 がりとダイナミックな音像を体験できます。

注: モノトラックではデュアルモノを有効にできません。

オーバーサンプリングにより P44はホストのサンプル  $OS|OS|$ レートの倍数で動作するオプションが可能になります。 OSをオフにすると P44 はホストのサンプルレート (x1) で動作 します。

オーバーサンプリングがオンの場合、異なるオプションが利用可 能になります。以下に、VINTG モード、INTEL モード、および HD モードの説明をご覧ください。

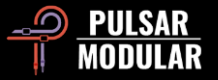

ヒント: オーバーサンプリングされた信号が常に優れていると は思わないでください。各オプションを試し、耳を使って判断し てください。44.1 Hz または 48 Hz のサンプルレートで x1 で作業 する場合、エイリアシングが一部存在することがありますが、こ れは非常に多くの場合、魅力的な音色を作成します。

注: CLIP は常に x4 でオーバーサンプリングされ、OS の選択や 状態に影響されません。

VINTG(ヴィンテージ)モードはホストのサンプルレー トの倍数である2倍(x2)で動作します。上部の周波数に滑らか なフィルタを適用してクラシックなロールオフ特性を維持し、エ イリアシング信号をフィルタリングせずに残すことができます。 これにより滑らかなヴィンテージのトップエンドとモダンな不調 和な歪みを創造的に組み合わせる能力が提供されます。これは 44.1 kHz または 48 kHz のホストサンプルレートでオーバーサン プリングを行う場合に最も効果的です。

INTEL (インテリジェント) モードはホストのサンプル レートの倍数である2倍(x2)で動作します。完全な周波数スペ クトルをスキャンしエイリアシング信号を減衰させます。この高 度なフィルタリングによる処理量は信号と P44がどの程度プッシ ュされているかに大きく依存します。

HD モードは内部サンプルレートが 384 kHz で動作します。 INTEL モードと同じ完全な周波数スキャンフィルタリングを使用 します。高いサンプルレートとフィルタリングメカニズムにより CPU 負荷が驚くほど効率的な高品質のオプションとなります。 このモードはマスタリング業務やミキシング時のキートラックに も同じく適しています。

HD オーバーサンプリング時 P42 は次の動作をします。

- 44.1 および 48 kHz の場合、x8 でオーバーサンプリング
- **88.2 および 96 kHz の場合、x4 でオーバーサンプリング**
- 192 kHzの場合、x2でオーバーサンプリングし、INTELお よび VINTG オプションを有効にします
- 384 kHz の場合、オーバーサンプリングオプションを無効 にします

CLIP CLIP 0.0 dBFS GR 0.0 dB out 0.0 CLIP はクリッパーとそ れに関連するすべてのコントロールが有効になります。デジタル クリッパーに満足していなかった設計者によって作成されたこの クリッピングルーチンは非常に高品質です。この非凡なクリッパ ーは、音色、イメージング、堅牢性などソース特性の整合性を、 他に類を見ない品質で維持します。

CLIP の右に dBFS スライダーが表示され、クリッピングのしき い値を最大で -18 dBFS に設定できます。その右に GR 表示があ り、クリッピングされる信号の量を表示します。OUT スライダ ーを使用して、-18 dB から 9 dB までのクリップ後のレベル調整 が可能です。

CLIP は P44 の信号チェーンの最後にあり MIX ノブの後に処理さ れます。OS ボタンの状態にかかわらず常に 4 倍 (x4) のオーバー サンプリングが適応されます。

ヒント*: CLIP* は *MIX* の後の信号チェーンの最後に配置されてい るため、完全に *Wet* な信号、完全に *Dry* な信号、*MIX* ノブで調整 された *Wet/Dry* ブレンド信号、をクリップするのに利用できます。 *MIX* ノブが *100%*ドライに設定されている場合、*P44* は実質的に 「単体クリッパー」として利用できます。

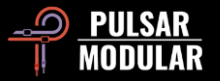

ヒント*: CLIP* を有効して非常に攻撃的な *SATURATION*、 *INPUT DRIVE*、他のパラメータを使用して信号をクリップさせ、 *OUT* スライダーを下げてみてください。その結果、爆発的でか つ美しい、ブルータルな信号が得られることでしょう。

ヒント*: CLIP* を使用して高音域が少し失われる場合、*SWEET*、 *O2*、またはその両方を使用してリカバーしてみてください。

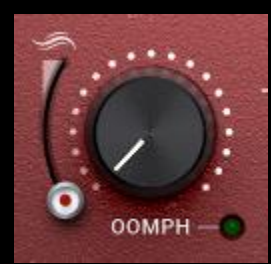

OOMPH は低域で感じることができる力強 い鼓動をもたらし、赤外線からサブベース 領域までの帯域に広がります。

近年、現代のコミュニケーションチャンネ ルで広まった誤った迷信は、すべてのミッ

クスの低音をカットすることを奨励してきました。私たちはそれ を受け入れて、少しだけ OOMPH を加えることを提案します。

OOMPH は、選択した中心点に理想的な Q、カーブ、振幅の組み 合わせをもたらすように、設計者の耳で調整されています。

OOMPH の左にあるスムージングスライダーはブーストされた周 波数の下限を調整し、回路の効果を緩和して引き締めます。最も 低い位置では効果はありません。スライダーを上に移動すると、 輪郭がより顕著になり OOMPHのさらなる緩和と引き締めが生じ ます。

緑のライトで有効または無効にできます。

ヒント*: OOMPH*と*POOMPH*の両方は非線形プロセスであり、 入力信号に対して非静的な反応をするため、プラグインの入出力 で精確なゲインマッチングができない場合があります。

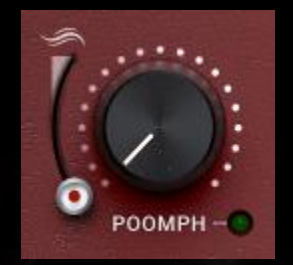

POOMPH は OOMPH の一段上の帯域を示 します。OOMPH が振動をもたらすのに対 して POOMPH はパンチをもたらします。 POOMPHはサブベース領域からベース領域 の下限までであり、感じられる音と聞こえ る音の両方を示します。

OOMPH および POOMPH のカーブの構造とスムージングスライ ダーの設計の説明は上記の OOMPHセクションと一貫しています。

緑のライトで有効または無効にできます。

ヒント*: OOMPH* と *POOMPH* のカーブは交差するクロスオー バーポイントに応じて興味深い相互作用を及ぼします。時には異 なるポイントで補完的なバンプが発生し、時には累積的な反応が あります。実験して実際に聞こえるものを信用してください!

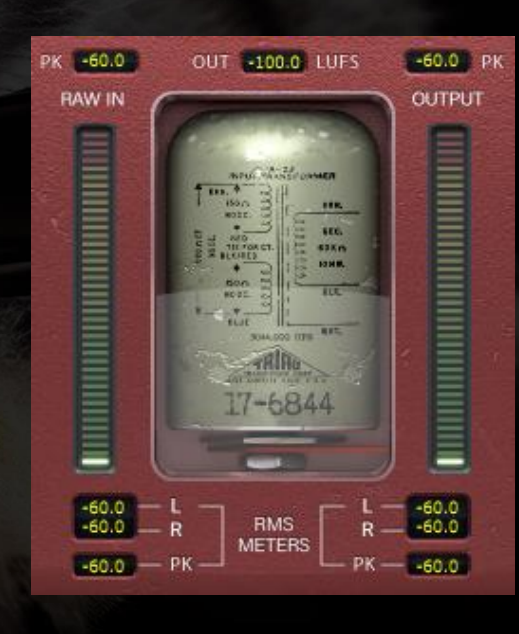

メータリングは LUFS (Full Scale に対するラ ウドネス単位) dBFS PK (Full Scale に対するデ シベルピークホールド) RMS / PEAK RMS(平均 二乗平方根) バーメータ ーとそれに関連する計測 データを表示します。

トップのPK(ピークホー ルド)計測データは最も 高い RAW IN - OUTPUT のピーク値を保持します。

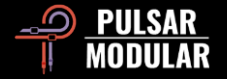

LUFS OUT 計測データは、短期的な LUFS を示します。

バーメーターは、RMS / PEAK RMS計測データを表示します。

下部のメーターは LR (左/右) の RMS 平均値と PK RMS (RMS ピ ークホールド) の RAW IN - OUTPUT 計測データを表示します。

DAW が停止/再開するとすべての計測データはリセットされます。

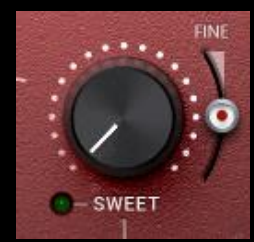

SWEET は、荒々しさを一切感じさせないよ うに設計されたカスタムデザインの高周波フ ィルターエフェクトです。注意深く耳を傾け てみてください。高音がすべての方向に広が っていくのを感じるでしょう。これは単なる カーブの組み合わせではありません SWEET

の右側にある FINE スライダーは曲線の形状に影響を与えずに回 路のベルフィルター部分の振幅を微調整できます。

ヒント*:* 高周波共振を切り抜くオートスムージングスタイルの プラグインを使用している場合、*SATURATION* と *SWEET* の組 み合わせを使って除いたものへ更に追加の要素を注入し、より引 き立てを行ってみてください。

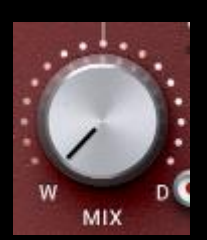

MIX WET/DRY ノブは、処理された Wet 信号に未 処理の Dry 信号をブレンドします。

注*: MIX* は常に *SWEET* と *O2* の間に存在しま す。*Wet/Dry* 信号はプラグインデザイン全体の整 合性と意図を保持しつつ *O<sup>2</sup>* に供給される必要が

あります。

 $L_{\text{PRE}}$   $-1$ 

SMO Positioning Switch は、MAIN OUT ノブ に対する SWEET >> MIX >> O2 コントロール の位置を変更します。POST に設定されている場合 SWEET >> MIX >> O2 は MAIN OUT の後に配置されます。PRE に設定され ている場合、SWEET >> MIX >> O2 は MAIN OUT の前に配置さ れます。

注*:* シグナルフローダイアグラムはこのガイドの最後に記載され ています。

O<sup>2</sup> は、オーディオ信号を元の音の制約を超えて膨張させ る効果を持つユニークな回路アルゴリズムです。この感  $0<sub>2</sub>$ 覚は、オーディオに長く深い、空気を含んだ息を吹き込 むようなものです。

緑のライトで有効または無効にできます。

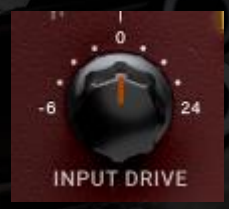

 $\overline{a}$ 

INPUT DRIVE ノブはトランスに追加の入力ゲ インを送り込み、偶数の高調波を増加させます。 これを SATURATION スライダーと一緒に使用 して、素材に合った理想的な高調波バランスを 調整します。

INPUT DRIVE を調整する際に Shift キーを押すと MAIN OUT が自 動的に補正されます。

ヒント*: INPUT DRIVE* を上げて *MAIN OUT* を下げるだけでオ ーバーになることなく、どんなオーディオにも生気と開放感をも たらします。音本来のエネルギーを引き立て、命を吹き込みます。

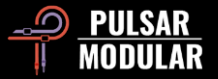

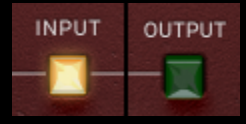

もしサチュレーションポジションオプション が INPUT に設定されている場合、サチュレー ション回路はシグナルパスの始めに配置され、

その後のすべての処理がサチュレーションされた信号に適用され ます。もし OUTPUT に設定されている場合、サチュレーション 回路はMAIN OUTの直前に配置され、他のすべての処理は信号の さまざまな特徴をサチュレーションでプッシュする機会を得ます。

ヒント*: INPUT* は比較的原始的なサチュレーションに使用でき、 その後、他の回路の独特の特性をブレンドして強化することがで きます。一方 *OUTPUT* は特定の特性によって駆動され、より強 く焦点を当てたサチュレーションをもたらす可能性があります。

注*:* シグナルフローダイアグラムは、このガイドの最後に含ま れています。

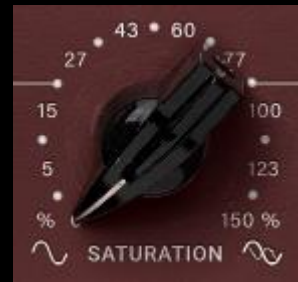

P44 Magnum のサチュレーションは鋭い デジタルピークを滑らかにし、ソースを 密度を増し、圧縮のような効果を持って います。

ヒント*: Magnum* サチュレーションは 中音域から上中音域にかけての信号を厚

くし、強化する傾向があります。効果的なワークフローは、まず トランジェントピークと中音域のプレゼンスに焦点を当てながら *SATURATION* を調整し、その後 *OOMPH*、*POOMPH*、*SWEET*、 *O2*を使用して信号をバランスさせることです。

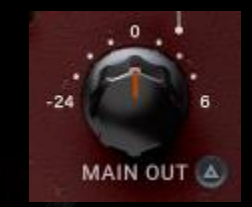

MAIN OUT ノブはクリーンなゲイン調整のため のものです。MAIN OUT を調整する際に Shift キーを押すと INPUT DRIVE が自動的に補正さ れます。

ヒント: ドライブを上げて高調波の聴こえやすさを増す際に、 -24 dB までの広範な減衰範囲は信号のゲインステージングに役 立ちます。

■ ● Delta soloは、WetとDryの信号の違い(またはデルタ) を聴くことを可能にします。これにより P44が何を与えているか Dry との差分だけを聴くことができます。デフォルトではスイッ チが点灯しておらず、オフになっています。

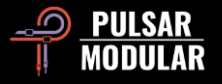

## **Managing Presets**

### 基本情報

インストール中にプリセットのインストールオプションを選択した場合、アップデートは元のプリセットを上書きしますが、カスタム名 のついたプリセットはそのまま残ります。独自のプリセットを異なる名前で保存する場合は、保存オプション(プリセットブラウザの右 側にあります)を使用するか、ソフトウェアを更新する際にプリセットのインストールオプションを選択しないように注意してください。

### プリセットのセクション

注意: 工場出荷時のプリセットは、プリセットをインストールするオプションが選択解除されていない限り、ソフトウェアのアップデート 時に上書きされます。ユーザーが作成したプリセットは変更も削除もされません。

### プリセットの管理セクション

インストール時にプリセットをインストールするオプションが選択解除されていない場合、インストーラーは工場出荷時のプリセットを 上書きします。ユーザーが作成したプリセットは変更されません。工場出荷時のプリセットに加えられた変更を保護し、アップデートの 際にプリセットを保持するには、インストーラを実行する際にプリセットのインストールオプションの選択を必ず解除してください。ま た、プリセットブラウザの右側にある'名前を付けて保存'オプションを使用して、別の名前で独自のプリセットを保存することを忘れない でください。

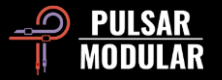

## プリセットのバックアップ

プリセットはオペレーティングシステムのファイルマネージャーを使用してバックアップおよび復元することができます。個々のプリセ ットファイルまたはプリセットフォルダ全体をお好みのバックアップ場所にコピー/ペーストするだけです。プリセットフォルダは以下の 場所にあります。

#### **WINDOWS**

'C:\Users\Public\Documents\Pulsar Modular\P44 Magnum\Presets'

### **MAC OS X**

'/Users/Shared/Pulsar Modular/P44 Magnum/Presets'

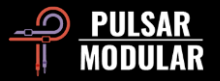

## **General**

### ファインチューニングモード

装飾キー (macOS では「control, option or command」、Windows では「CTRL」) を押しながら左クリックすると、ノブやスライダーを 微調整することができます。または、装飾キーを使わずにノブやスライダーを微調整する場合は、右クリックします。

### **P44 Magnum** のアンインストール

#### **WINDOWS**

- 「C:\Program Files\Common Files\VST3」の中にある「P44 Magnum.vst3」を削除してください。
- 「C:\Program Files\Common Files\Avid\Audio\Plug-Ins」の中にある「P44 Magnum.aaxplugin」を削除してください。
- 「C:\Users\Public\Documents\Pulsar Modular」の中にある「P44 Magnum」 フォルダを削除してください。 このフォルダにはユ ーザーガイドとプリセットが含まれています。「Pulsar Modular」の下に他のフォルダが存在しない場合、これも削除できます。

#### **MAC OS X**

- 「Library/Audio/Plug-Ins/Components」の中にある「P44 Magnum.component」を削除してください。
- 「Library/Audio/Plug-Ins/VST3」の中にある「P44 Magnum.vst3」を削除してください。
- 「Library/Application Support/Avid/Audio/Plug-Ins」の中にある「P44 Magnum.aaxplugin」を削除してください。
- 「Users/Shared/Pulsar Modular」の中にある「P44 Magnum」フォルダを削除してください。このフォルダにはユーザーガイドと プリセットが含まれています。「Pulsar Modular」の下に他のフォルダが存在しない場合、これも削除できます。

### **Restrictions**

ユーザーは、PULSAR NOVATION LTD オーディオプラグインを、レンタル、リース、配布、再パッケージング(利益を得るかどうかに かかわらず)逆アセンブル、逆コンパイル、リバースエンジニア、再サンプリング、インパルスレスポンスプロファイルの作成、または 再記録、逆コンパイル、修正、全部または一部の改変を行うことはできません。

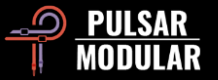

# **Signal Flow Diagram**

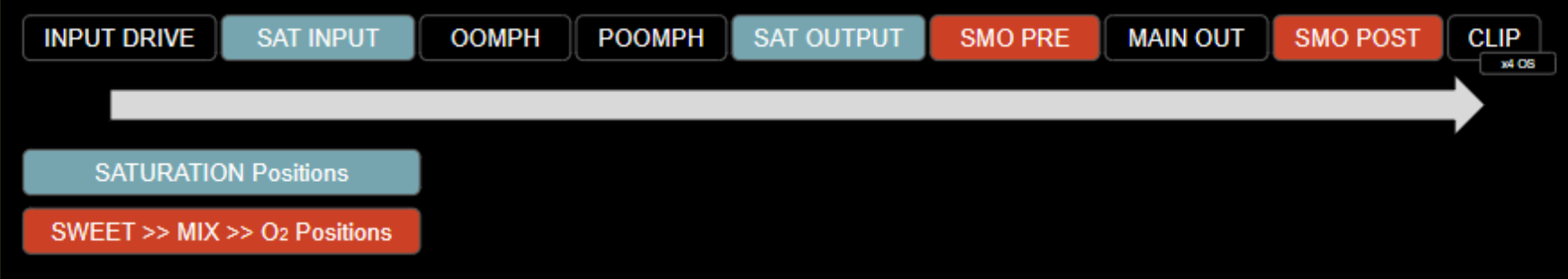

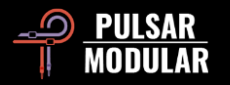

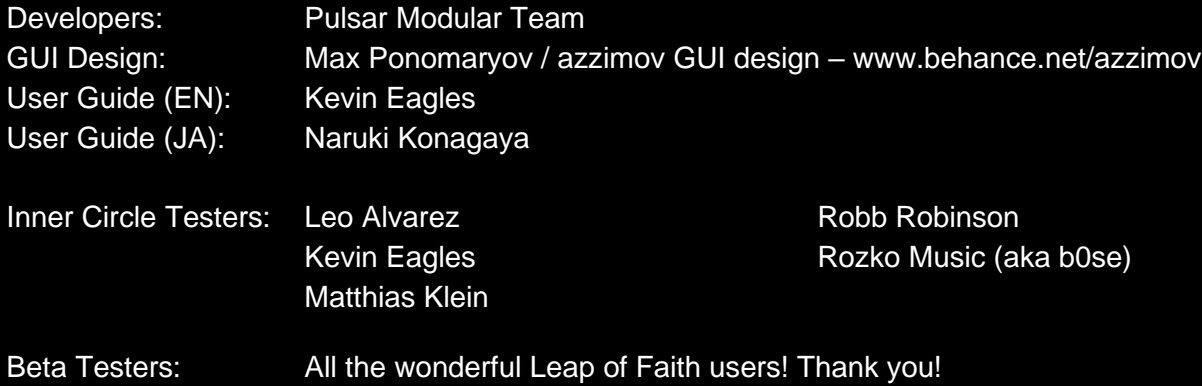

Please kindly report any errors or omissions in this user guide to psupport@pulsarmodular.com.

To print this guide, we recommend using a free pdf color inversion service like https://invert-pdf.club.

Copyright 2023, Pulsar Novation Ltd. P/N: 22723, Rev. 1.0 Pulsar Modular is a registered trademark of Pulsar Novation Ltd. P44 Magnum is a plugin name owned by Pulsar Novation Ltd. AAX and Pro Tools are trademarks of Avid Technology. Names and logos are used with permission. Audio Units is a trademark of Apple, Inc. VST is a trademark of Steinberg Media Technologies GmbH. All other trademarks contained herein are the property of their respective owners.

Pulsar Novation Ltd. Demircikara District, 1419 Street, Ocean City Block B, Floor 4 Muratpaşa, ANTALYA 07100 +90-530-111-4907

www.pulsarmodular.com

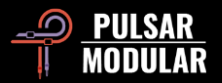